**SAP Ariba** 

# **W.R. Grace & Co. Guía para proveedores de Ariba**

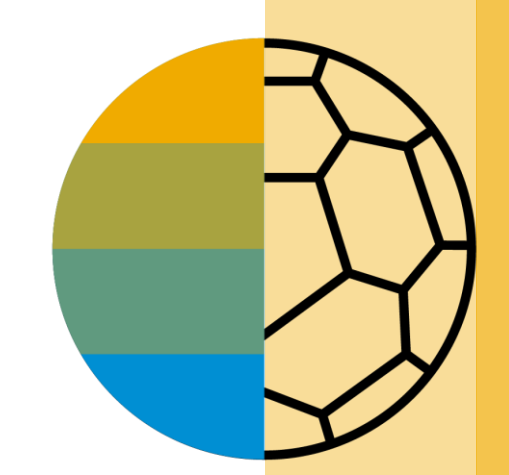

CONFIDENTIAL

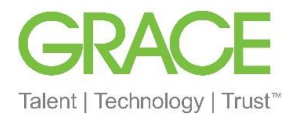

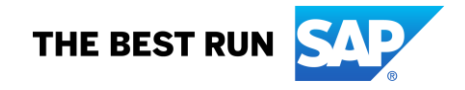

### **Mensaje de W.R. Grace**

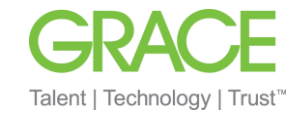

Estimado proveedor de Grace:

Nos complace anunciar una nueva iniciativa para optimizar nuestros procesos de adquisiciones y cuentas por pagar. **W.R. Grace & Co. (Grace)** está colaborando con SAP Ariba® para cumplir con nuestra visión de dejar atrás el papel y los documentos enviados a mano.

#### • **¿Qué implica esto para usted?**

Que se deberán realizar transacciones en Ariba Network y que sus órdenes de compra (PO, por sus siglas en inglés), confirmaciones de pedidos, avisos de envío y facturas pronto se transmitirán mediante esta plataforma. Una de las razones por las que elegimos SAP Ariba es que brinda a nuestros proveedores muchos beneficios, como la entrega de PO en tiempo real, el uso de catálogos en línea, la automatización de facturas y posibles oportunidades comerciales nuevas en Ariba Network.

#### • **¿Hay algún costo asociado con esta iniciativa?**

Los proveedores nuevos de Ariba Network suelen comenzar a realizar transacciones en esta plataforma de forma gratuita, aunque es posible que esté sujeto a tarifas en función del volumen de transacciones que realice en la red (en todas las relaciones con los clientes). Cualquier tarifa potencial puede compensarse con los numerosos beneficios de Ariba Network mencionados anteriormente. Para obtener más información, visite [Suscripciones y precios de SAP](https://www.ariba.com/ariba-network/ariba-network-for-suppliers/subscriptions-and-pricing) Ariba.

#### • **¿Cuándo entrará en vigor?**

En el caso de los proveedores indirectos, este cambio entrará en vigor con la primera PO que se emita a través de Ariba. Consulte ¿Cómo me registro en una cuenta estándar gratuita desde una invitación por correo electrónico? (ariba.com). Las órdenes de Ariba comenzarán con PCO, serie 65\* o serie 75\* (para pedidos de trabajo o PO con identificaciones de materiales).

En el caso de los proveedores directos, Ariba enviará comunicados e instrucciones importantes para unirse a Ariba Network. Esto supone establecer una relación comercial con Grace en Ariba Network y configurar su cuenta en esta plataforma. Agradecemos su celeridad en todos los comunicados y solicitudes que se vinculen con esta iniciativa (que no excedan los cinco días hábiles). Las órdenes de Ariba comenzarán con la serie 75\*.

Creemos que esta nueva plataforma y el cambio en la tecnología fortalecerán nuestra relación comercial y permitirán colaboraciones y posibilidades de compra más sólidas.

#### Atentamente,

© 2018 SAP SE or an SAP affiliate company. All rights reserved. ǀ CONFIDENTIAL *Equipo de habilitación de W.R. Grace & Co.* 

<span id="page-2-0"></span>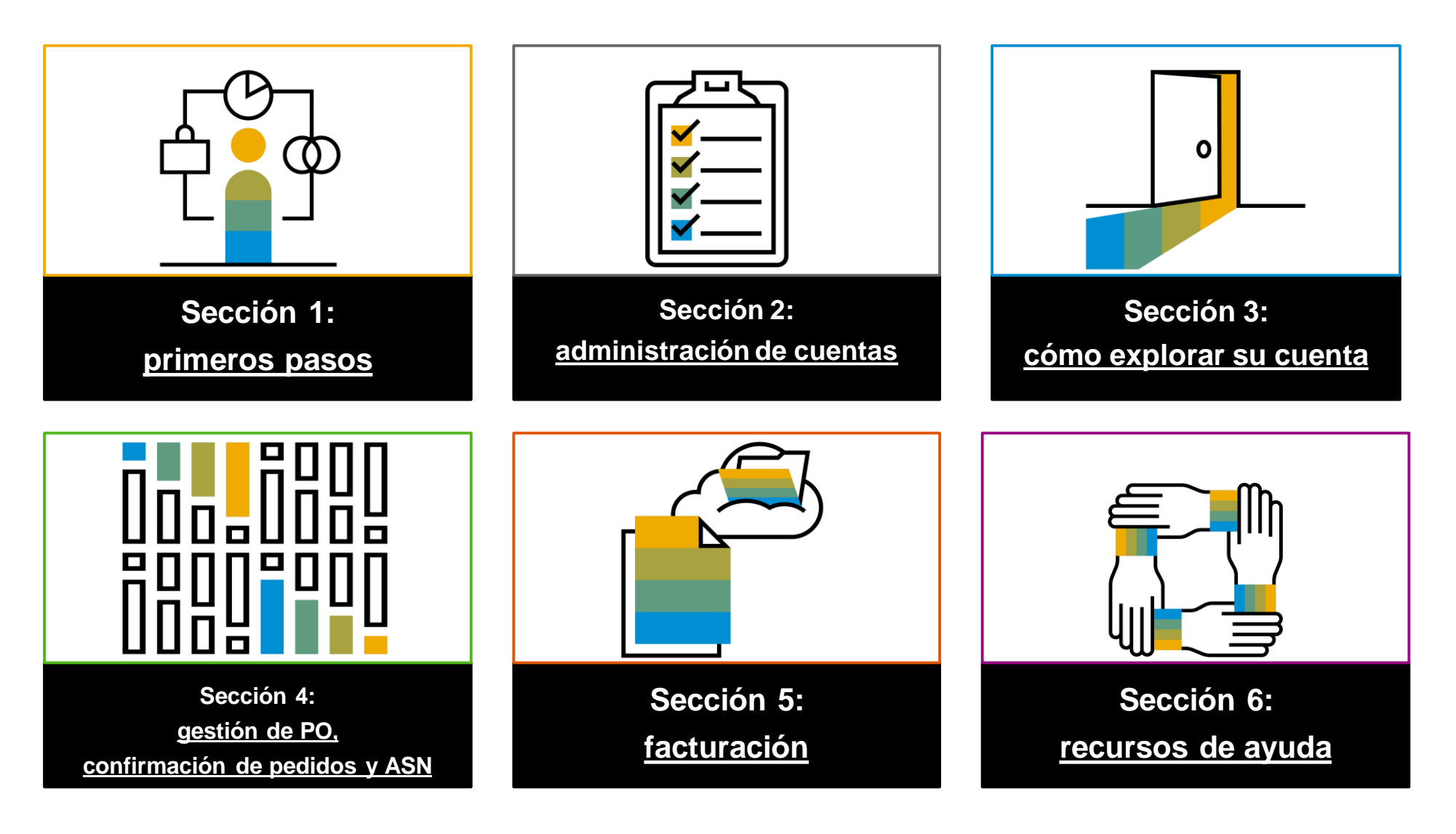

### <span id="page-3-0"></span>**Sección 1: primeros pasos**

W.R. Grace ha elegido a Ariba Network como nuestro proveedor de transacciones electrónicas. Como proveedor de preferencia, se lo ha invitado a unirse a Ariba Network y a comenzar a realizar transacciones electrónicas con nosotros.

Cuando haga clic en [Capacitación sobre Ariba Network para proveedores \(BASE\) | Primeros pasos,](https://support.ariba.com/Adapt/Ariba_Network_Supplier_Training/#/id/5ef46c81c09b3a46caf55122) usted:

- Comprenderá qué es Ariba Network.
- Aprenderá a identificar su tipo de cuenta y las diferencias entre las cuentas estándares y empresariales.
- Aprenderá cómo pasar de una cuenta estándar a una cuenta empresarial.
	- ➢ La mayoría de los proveedores de Grace (y todos los proveedores indirectos) son elegibles para obtener una cuenta estándar GRATUITA. Si tiene una cuenta empresarial o se pasa a una cuenta de este tipo, puede estar sujeto a algún gasto. Visite [Suscripciones y precios de SAP](https://www.ariba.com/ariba-network/ariba-network-for-suppliers/subscriptions-and-pricing) Ariba para obtener más información.

Conocerá cuáles son los primeros pasos en una cuenta nueva o existente.

Entre los tutoriales útiles de la [lista de reproducción de vídeos\\*](https://cdnapisec.kaltura.com/html5/html5lib/v2.86/mwEmbedFrame.php/p/1921661/uiconf_id/31736811?wid=_1921661&iframeembed=true&playerId=kaltura_player_1507216725&flashvars%5bstreamerType%5d=auto&flashvars%5bplaylistAPI.kpl0Id%5d=1_qh2goflw) de esta sección, se encuentran los siguientes:

Prepárese para realizar transacciones Descripción general de la cuenta

### **Repase las especificaciones de W.R. Grace**

Documentos compatibles

#### **Detalles del proyecto de W.R. Grace:**

- *Los datos fiscales* se aceptan en el nivel del encabezado/resumen o de las partidas de la factura.
- *Los datos de envío* se aceptan en el nivel del encabezado/resumen o de las partidas.

#### **Compatibles**

- **Confirmaciones de órdenes de compra** Aplican en una PO completa o en las partidas
- **Avisos de envíos anticipados**
	- Aplican en la PO cuando se envían los artículos
- **Facturas detalladas**
	- Aplican en una sola orden de compra que haga referencia a una partida
- **Facturas parciales**
	- Aplican en partidas específicas de una sola orden de compra
- **Facturas sin PO**

Aplican en una PO que no se haya recibido mediante Ariba Network

• **Facturas de servicios**

Facturas que requieren los detalles de una partida de servicio

• **Facturas BPO**

Facturas para una orden de compra global

• **Facturas de contrato**

Aplican en contratos

• **Facturas de crédito/notas de crédito**

Se aceptan en el nivel del encabezado y de las partidas; ajustes de precio/cantidad

## **Repase las especificaciones de W.R. Grace**

Documentos NO compatibles

#### **NO compatibles:**

• **Facturas resumidas o consolidadas**

Aplican en múltiples órdenes de compra, que W.R. Grace no acepta en este momento.

• **Facturación de tarjetas de compra (P-Cards)**

Una factura para un pedido realizado con una tarjeta de compra, que W.R. Grace no acepta.

#### • **Facturas duplicadas**

Se debe proporcionar un número de factura nuevo y único para cada factura. W.R. Grace rechazará los números de factura duplicados a menos que vuelva a enviar una factura corregida que haya tenido anteriormente un estado fallido en Ariba Network.

#### • **Facturas en papel**

W.R. Grace requiere que las facturas se envíen electrónicamente a través de Ariba Network. W.R. Grace ya no aceptará facturas en papel.

#### • **Hojas de registro de servicios**

Aplican en una sola orden de compra que haga referencia a una partida.

#### <span id="page-6-0"></span>**Sección 2: administración de cuentas**

Esta sección está diseñada para el administrador de su cuenta. Cada cuenta de Ariba puede tener hasta 250 usuarios, pero **solo** 1 administrador.

Cuando haga clic en [Capacitación sobre Ariba Network \(BASE\) para proveedores | Administración de cuentas,](https://support.ariba.com/Adapt/Ariba_Network_Supplier_Training/#/id/5ef46c81c09b3a2213f55123) usted:

- Aprenderá a completar su perfil de Ariba Network, a establecer su cuenta y a configurar las notificaciones.
- Aprenderá a configurar la información de sus remesas.
- Aprenderá a crear roles y usuarios y a asignar permisos.
- Aprenderá a administrar varias cuentas creando una jerarquía de cuentas y vinculando las identificaciones de usuario.

Entre los tutoriales útiles de la [lista de reproducción de vídeos\\*](https://cdnapisec.kaltura.com/html5/html5lib/v2.86/mwEmbedFrame.php/p/1921661/uiconf_id/31736811?wid=_1921661&iframeembed=true&playerId=kaltura_player_1507216725&flashvars%5bstreamerType%5d=auto&flashvars%5bplaylistAPI.kpl0Id%5d=1_qh2goflw) de esta sección, se encuentran los siguientes:

Descripción general de la cuenta

Configuración de las notificaciones de envío

Configuración de la dirección de pago

Creación de usuarios

## **Dirija sus órdenes de compra**

Información sobre los métodos

- **En línea (predeterminado):** se reciben los pedidos dentro de su cuenta de AN, pero no se envían notificaciones.
- **Correo electrónico (recomendado):** se envían notificaciones por correo electrónico, que pueden incluir una copia de la PO, cuando se reciben pedidos dentro de su cuenta de AN.
- **Fax:** se envían notificaciones de nuevos pedidos por fax, que pueden incluir una copia de la PO y una portada.
- **cXML/EDI:** le permite integrar su sistema de planificación de recursos empresariales (ERP, por sus siglas en inglés) directamente con Ariba Network para realizar transacciones con Grace.

## **Configuración de la cuenta específica de W.R. Grace**

- **Identificación de IVA/fiscal:** seleccione Configuración de la empresa en la esquina superior derecha, vaya a Perfil de la empresa y seleccione la pestaña Negocios. En la sección Información financiera ingrese su identificación de IVA/fiscal.
- **Dirección de remesas:** seleccione Configuración de la empresa en la esquina superior derecha y vaya a Remesas. En la sección EFT/Control de remesas, seleccione Crear y complete todos los campos obligatorios marcados con un asterisco.
- **Métodos de pago:** seleccione Configuración de la empresa en la esquina superior derecha y vaya a Remesas. En la sección EFT/Control de remesas, seleccione Crear/Editar. En la sección Métodos de pago, elija una de las siguientes opciones: cámara de compensación automática (ACH, por sus siglas en inglés), cheque, tarjeta de crédito o transferencia bancaria. Complete la información. El comprador le informará el número de identificación de la remesa.
- **Creación de una cuenta de prueba (las pruebas son necesarias para los proveedores integrados y de catálogo):** para crear una cuenta de prueba, seleccione su nombre en la esquina superior derecha y elija "Cambiar a identificación de prueba".
- **Divisas:** la moneda que usa Ariba Network en el área de suscripción a servicios de su cuenta se controla según la ubicación de su organización, que usted especifica en Explorador de cuentas del usuario > Mi cuenta > Preferencias.

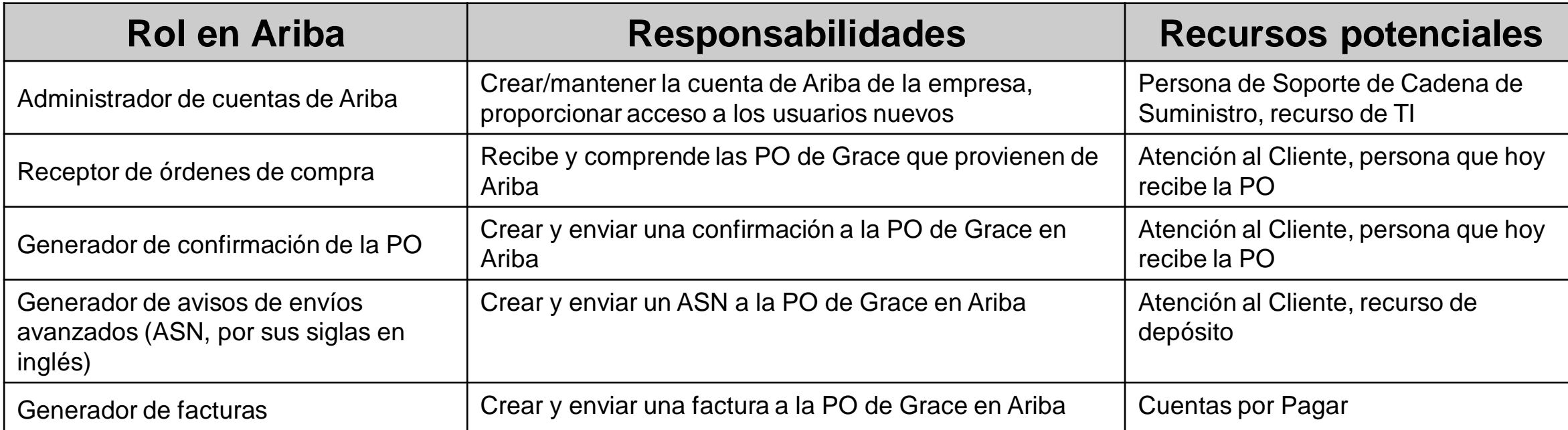

- Un recurso puede desempeñar varios roles (esto es bastante común).
- Varios recursos pueden desempeñar un solo rol.
- Ningún rol requiere un recurso demasiado «técnico».
- Se recomienda el uso de grupos en algunos contextos (es decir, [customerservce@supplier.com](mailto:customerservce@supplier.com) se puede utilizar para recibir PO).

### <span id="page-10-0"></span>**Sección 3: cómo explorar su cuenta**

Puede encontrar sus documentos (órdenes de compra, facturas, etc.) por distintas vías, según la antigüedad del documento, el tipo y su propia preferencia.

Cuando haga clic en [Capacitación sobre Ariba Network \(BASE\) para proveedores | Cómo explorar su cuenta,](https://support.ariba.com/Adapt/Ariba_Network_Supplier_Training/#/id/60758802bb5d89110c03526f) usted:

Obtendrá información sobre la página de inicio de su cuenta y cómo personalizar los elementos gráficos según sus preferencias. Obtendrá información sobre el panel de control principal (es decir, el banco de trabajo) y cómo personalizar y configurar los filtros.

Entre los tutoriales útiles de la [lista de reproducción de vídeos\\*](https://cdnapisec.kaltura.com/html5/html5lib/v2.86/mwEmbedFrame.php/p/1921661/uiconf_id/31736811?wid=_1921661&iframeembed=true&playerId=kaltura_player_1507216725&flashvars%5bstreamerType%5d=auto&flashvars%5bplaylistAPI.kpl0Id%5d=1_qh2goflw) de esta sección, se encuentran los siguientes: Descripción general de la cuenta

### <span id="page-11-0"></span>**Sección 4: gestión de órdenes de compra**

Todos los pedidos recibidos en Ariba deben confirmarse y facturarse en Ariba.

Cuando haga clic en [Capacitación sobre Ariba Network \(BASE\) para proveedores | Gestión de órdenes de compra,](https://support.ariba.com/Adapt/Ariba_Network_Supplier_Training/#/id/5ef46c81c09b3a863ef55124) usted:

- Aprenderá a acceder a su orden de compra.
	- ➢ Si bien las cuentas empresariales tienen una mejor capacidad de búsqueda, tanto las cuentas estándares como las empresariales pueden acceder a la PO desde el portal de Ariba.

Comprenderá los detalles de la orden de compra de su pedido y cómo crear una copia en PDF.

Entre los tutoriales útiles de la [lista de reproducción de vídeos\\*](https://cdnapisec.kaltura.com/html5/html5lib/v2.86/mwEmbedFrame.php/p/1921661/uiconf_id/31736811?wid=_1921661&iframeembed=true&playerId=kaltura_player_1507216725&flashvars%5bstreamerType%5d=auto&flashvars%5bplaylistAPI.kpl0Id%5d=1_qh2goflw) de esta sección, se encuentran los siguientes: Descripción general de la cuenta

### <span id="page-12-0"></span>**Sección 4: confirmación de pedidos y aviso de envío**

Grace **exige** que los proveedores confirmen los pedidos nuevos de Ariba, así como los pedidos de cambio. Si bien actualmente los avisos de envío no son obligatorios, recomendamos encarecidamente a nuestros proveedores directos que también proporcionen un ASN, ya que esto ayudará a nuestros usuarios finales a hacer un mejor seguimiento y a prepararse para sus entregas.

[Cuando haga clic en Capacitación sobre Ariba Network \(BASE\) para proveedores | Pedido de material: confirmación de pedido y aviso de](https://support.ariba.com/Adapt/Ariba_Network_Supplier_Training/#/id/5ef5fc93095d326e8eca9723)  envío, usted:

Aprenderá a crear diversos tipos de confirmaciones de pedidos, incluido el pedido completo y la partida. Aprenderá a crear un aviso de envío.

Entre los tutoriales útiles de la [lista de reproducción de vídeos\\*](https://cdnapisec.kaltura.com/html5/html5lib/v2.86/mwEmbedFrame.php/p/1921661/uiconf_id/31736811?wid=_1921661&iframeembed=true&playerId=kaltura_player_1507216725&flashvars%5bstreamerType%5d=auto&flashvars%5bplaylistAPI.kpl0Id%5d=1_qh2goflw) de esta sección, se encuentran los siguientes: Creación de una confirmación de pedido Creación de un aviso de envío

#### <span id="page-13-0"></span>**Sección 5: facturación**

**Se requiere** tanto una confirmación del pedido (proveedor) como una entrada de mercancías (Grace) para verificar la entrada de las mercancías o la finalización del servicio antes de poder facturar. Los proveedores también deben incluir en la factura una dirección de «Remitir a».

Cuando haga clic en [Capacitación sobre Ariba Network \(BASE\) para proveedores | Facturación,](https://support.ariba.com/Adapt/Ariba_Network_Supplier_Training/#/id/5ef46c81c09b3ae04bf55125) usted:

- Aprenderá a crear una factura en Ariba.
	- ➢ Las facturas pueden ser retroactivas hasta 180 días, pero el reloj de pago comienza solo después de que la factura se envía en Ariba y se aprueba.
	- ➢ Incluso si no se cobran impuestos, debe ingresar un 0 en el campo Tasa porcentual de la sección Impuestos.

Entre los tutoriales útiles de la lista de reproducción de vídeos<sup>\*</sup> de esta sección, se encuentran los siguientes: Creación de una factura Creación de una nota de crédito

### **Verificar el estado de la factura**

Estado de distribución para su cliente

#### **Verificar el estado:**

Si configuró sus Notificaciones de facturas, recibirá correos electrónicos sobre el estado de la factura. También puede verificar el estado de la factura desde la **Bandeja de salida** si selecciona el enlace de la factura.

#### **Estado de distribución**

Refleja el estado de la transmisión de la factura a W.R. Grace a través de Ariba Network.

- **Fallido**: la factura no cumplió con las normas de facturación de W.R. Grace. W.R. Grace no recibirá esta factura.
- **En espera**: Ariba Network recibió la factura, pero no la procesó.
- **Enviado**: Ariba Network envió la factura a espera. La factura está pendiente de ser recogida por el cliente.
- **Reconocida:** la aplicación de facturación de W.R. Grace ha acusado recibo de la factura.

#### **Verificar el estado de la factura**

Repase el estado de la factura con su cliente

#### **Estado de la factura**

Refleja el estado de la acción de W.R. Grace en relación con la factura.

- **Enviado**: la factura se envía a W.R. Grace, pero aún no se la ha cotejado con las órdenes de compra y los recibos.
- **Cancelado:** W.R. Grace aprobó la cancelación de la factura.
- **Pagado:** W.R. Grace pagó la factura/está en proceso de emitir el pago, solo si W.R. Grace utiliza las facturas para activar el pago.
- **Aprobado:** W.R. Grace ha cotejado la factura con las órdenes de compra o con los contratos y recibos y ha aprobado su pago.
- **Rechazado:** W.R. Grace ha rechazado la factura o Ariba Network no ha validado la factura. Si W.R. Grace acepta la factura o la aprueba para su pago, el estado de la factura pasa a ser Enviado (factura aceptada) o Aprobado (factura aprobada para pago).
- **Fallido**: Ariba Network tuvo un problema al enviar la factura.

#### **Resolución de problemas con las facturas**

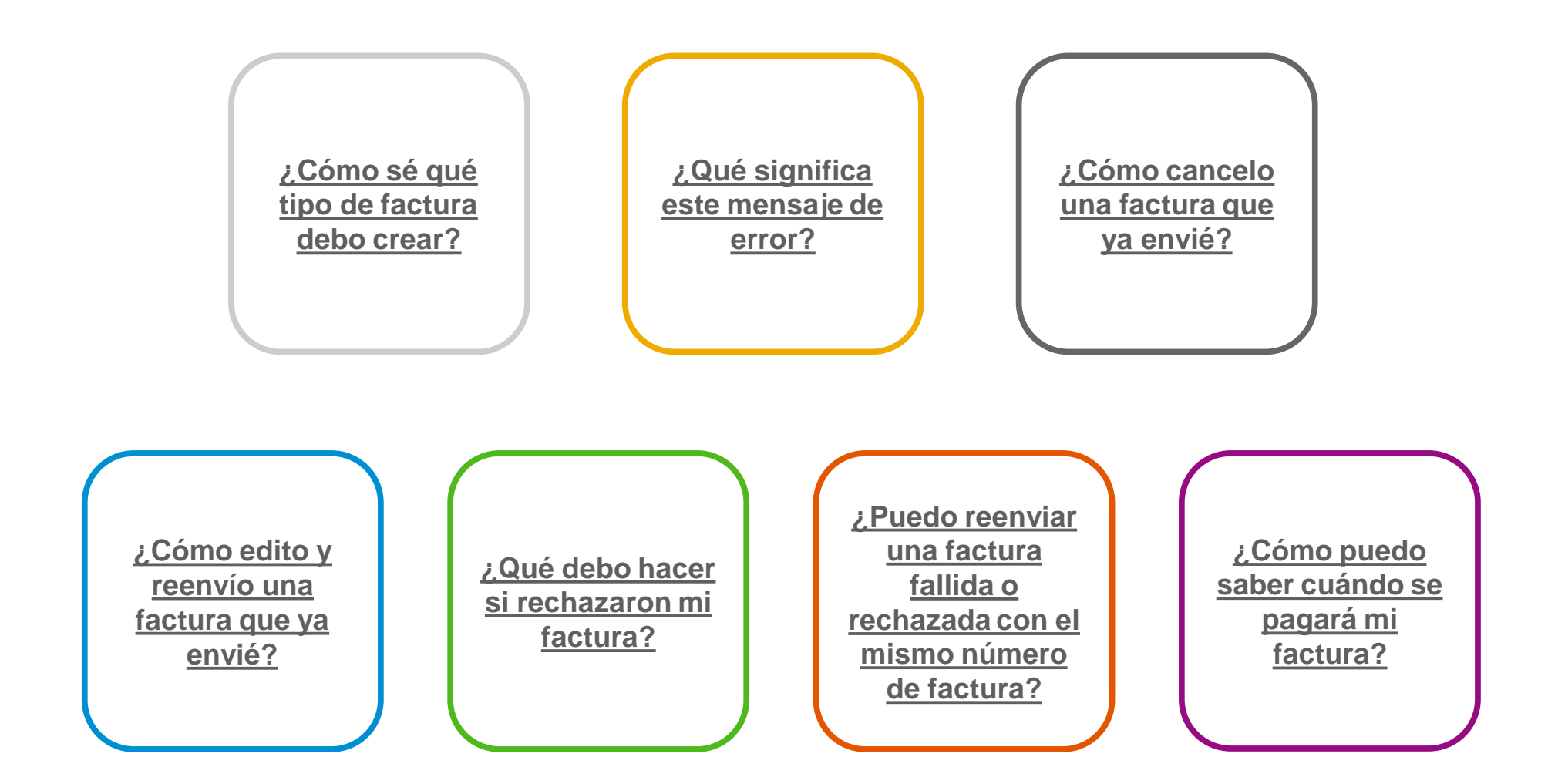

Facturación [Índice](#page-2-0) Primeros [pasos](#page-3-0) Administración de cuentas Cómo explorar su cuenta Gestión de PO, OC y ASN Facturación

Indice

#### <span id="page-17-0"></span>**Sección 6: recursos de ayuda**

Hay recursos disponibles para obtener ayuda en el portal de Ariba y en nuestra página destinada al proveedor de Ariba.

Cuando haga clic en [Capacitación sobre Ariba Network \(BASE\) para proveedores | Recursos de ayuda,](https://support.ariba.com/Adapt/Ariba_Network_Supplier_Training/#/id/5ef46c81c09b3a26a3f5512a) usted:

- Consultará los recursos para obtener ayuda en <https://supplier.ariba.com/>.
- **Encontrará más ayuda en<https://grace.com/ariba>.** 
	- ➢ Consulte las guías para proveedores, los vídeos de demostración y las respuestas a algunas de las preguntas más frecuentes.
	- ➢ Para obtener más ayuda ante los problemas con Ariba que no se abarcan en los materiales disponibles, puede crear una [Solicitud del abastecimiento al pago.](https://grace.com/en-us/vendors-and-suppliers/Pages/Service-to-Pay-Helpdesk-Contact.aspx) Tenga en cuenta que el tiempo de respuesta es de 48 horas.

Entre los tutoriales útiles de la [lista de reproducción de vídeos\\*](https://cdnapisec.kaltura.com/html5/html5lib/v2.86/mwEmbedFrame.php/p/1921661/uiconf_id/31736811?wid=_1921661&iframeembed=true&playerId=kaltura_player_1507216725&flashvars%5bstreamerType%5d=auto&flashvars%5bplaylistAPI.kpl0Id%5d=1_qh2goflw) de esta sección, se encuentran los siguientes:

- Descripción general de la cuenta
- Centro de ayuda/Solicitud de soporte técnico

#### **Vínculos útiles y seminarios web disponibles**

- **[Página de precios para proveedores de Ariba](https://www.ariba.com/ariba-network/ariba-network-for-suppliers/subscriptions-and-pricing)**
- **[Notificación de la red y estadísticas de Ariba](http://trust.ariba.com/)  Cloud**
	- Información detallada y notificaciones más recientes sobre problemas con los productos y tiempo de inactividad planificado, si existiera, durante un día determinado
- **[Descubrimiento de SAP](https://www.ariba.com/ariba-network/ariba-network-for-suppliers/selling-on-ariba-network/sap-ariba-discovery) Ariba**
- **[Descripción general de Ariba](https://www.ariba.com/ariba-network/ariba-network-for-suppliers/fulfillment-on-ariba-network) Network**
- **[Centro de ayuda](https://uex.ariba.com/?q=external-login&a_fenb=is&a_persona=seller&a_context=transactions&a_domn=aribanetwork&a_lgin=false&a_lang=en&a_redirect=support-center)**
- **[Centro de capacitación](https://uex.ariba.com/?q=external-login&a_fenb=is&a_persona=seller&a_context=transactions&a_domn=aribanetwork&a_lgin=false&a_lang=en&a_redirect=learning-center)**
- **[Atención Global al Cliente de SAP](https://support.ariba.com/AUC_Support_Tab/Contact_Support/?product=Ariba+Network&locale=en&persona=&visibility=&ANID=) Ariba**
	- Cómo comunicarse si tiene una cuenta empresarial

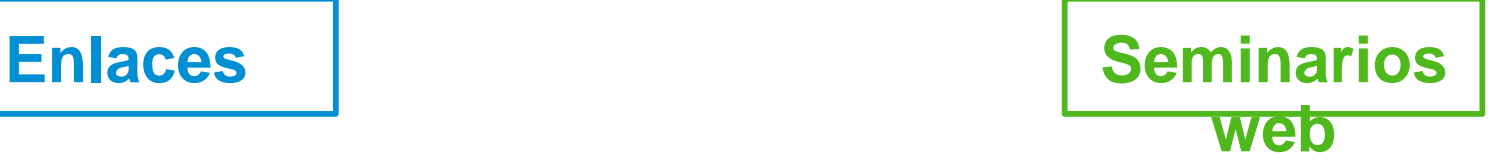

- **[Sesiones sobre el éxito de los proveedores](https://gateway.on24.com/wcc/gateway/elitesaparibacustsupport/1391535)**
	- Creado por Atención al Cliente de Ariba Network
	- Ejemplos de temas:
		- Introducción a Ariba Network
		- Inscripción
		- Facturación
		- Uso del centro de ayuda
- **[30 los jueves](https://my.ariba.com/30-on-Thursdays-Webinar-Series_Registration-Page.html)**
	- Sesiones informativas sobre las mejores prácticas de los proveedores
	- Ejemplos de sesiones:
		- Descubra la funcionalidad avanzada para maximizar el valor
		- **·** Introducción a la integración electrónica de proveedores
		- Hoja de ruta para su suscripción a Ariba Network
- **[Demostraciones en vivo](https://www.ariba.com/resources/live-demos)**
	- Conozca las soluciones de SAP Ariba
	- Ejemplos de demostraciones:
		- *PunchOut* para gerentes de comercio electrónico
		- Creación de catálogos electrónicos
		- Integración con sus clientes a través de cXML

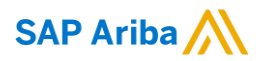

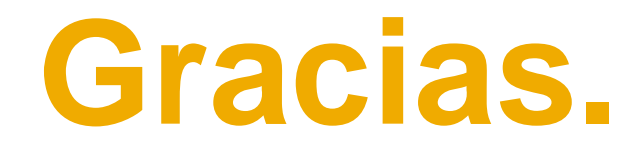

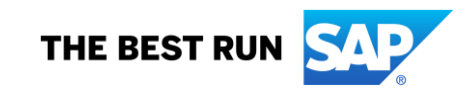